## Español 3. How to take the optional vocab quiz:

1. You can either google socrative student login or go to this link to take the quiz:

https://b.socrative.com/login/student/

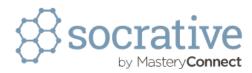

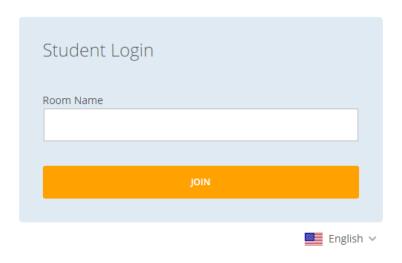

- 2. Once you get to this page, you should see this:
- 3. Our room name is MENTZEL8734. Enter that code and click "JOIN."
- 4. Once you have completed that step, enter your name. Please include your first name, last initial, and PERIOD NUMBER in whatever you choose for your name.
- 5. The quiz will pop up. It's multiple choice. Buena suerte!
- 6. Once completed, please email me to let me know whether you would like this quiz to count as a QUIZ/TEST assessment or as a HOMEWORK assignment.
- 7. ¡Gracias!